## Importing the "Onefinity Myers Bit Set" and/or the "Two Moose Bit Set" in Carveco

- 1. Save the "Onefinity Myers Bit Set Tool Database Carveco.tdb" and/or the "Two Moose Bit Set Tool Database Carveco.tdb" file to your desktop or other location.
- 2. Open the Tool Database in Carveco

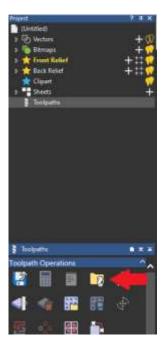

## 3. Select Import

Tool Database

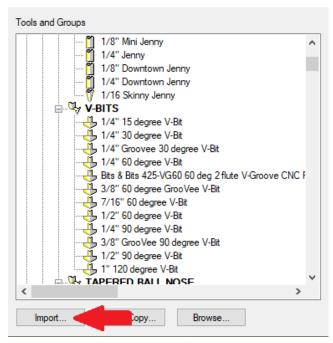

4. Locate and select the saved file

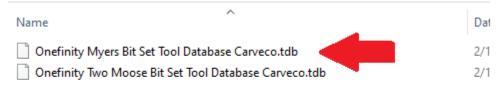

5. Then select "Open"

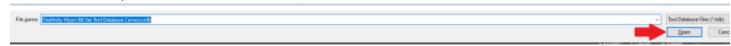

6. The selected Tool Database file will be added to Carveco the next time you open the application!